# **Key-Value-Store bearbeiten**

#### **Achtung:**

Unsachgemäße Einstellungen können Störungen und Ausfälle der Telefonanlage verursachen. Lassen Sie Änderungen in an den hier beschriebenen Funktionen nur von erfahrenem Fachpersonal durchführen. Sichern Sie **vorab** einen Snapshot der Anlage. Kontaktieren Sie im Zweifelsfall den UCware Support.

## **Grundlagen**

Im **Key-Value-Store** des Admin-Clients können Sie weitreichenden Einfluss auf das Verhalten der Telefonanlage und ihrer Komponenten nehmen. Die angezeigten **Schlüssel** repräsentieren dabei je eine Einstellung, die sich **global** auswirkt und über den zugehörigen **Wert** anpassen lässt. Komplexere Funktionen hängen von mehreren Schlüsseln ab.

Einige Funktionen sind in dezidierten **Namensräumen** zusammengefasst. Dies gilt insbesondere für [Zusatzmodule](https://wiki.ucware.com/installationshandbuch/zusatzmodule_sitemap) der Anlage.

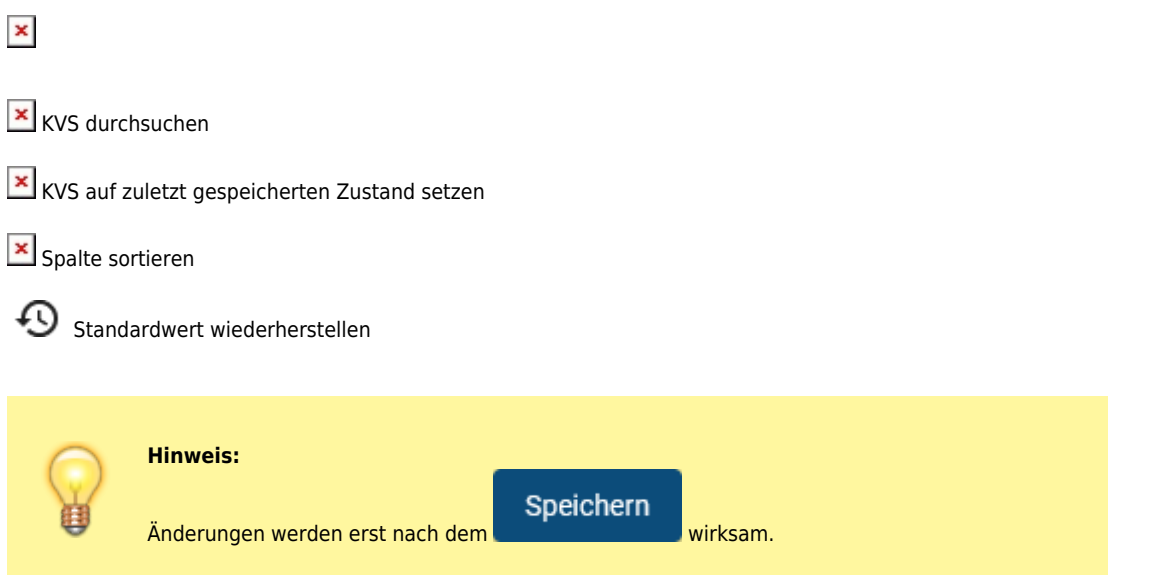

## **Namensräume und Schlüssel**

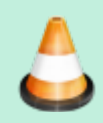

#### **Baustelle:**

Die folgenden Abschnitte befinden sich in ständiger Bearbeitung. Fehlende Schlüssel werden fortlaufend ergänzt, veraltete aktualisiert oder entfernt.

Im Key-Value-Store existieren derzeit die folgenden Namensräume:

- [authentication](#page-1-0)
- [callforwards](#page-1-1)
- [clientdefaults](#page-1-2)
- $\bullet$  [core](#page-1-3)
- [ews](#page-1-4)
- $\bullet$  [fax](#page-2-0)
- [gigaset](#page-2-1)
- [import](#page-2-2)
- **•** [provisioning](#page-2-3)
- [ucware](#page-2-4)
- [yealink](#page-6-0)

#### <span id="page-1-0"></span>**authentication**

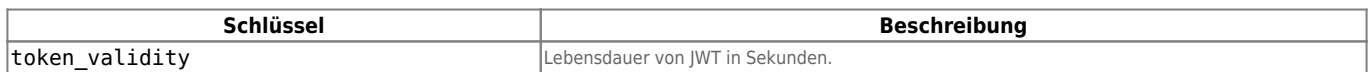

#### <span id="page-1-1"></span>**callforwards**

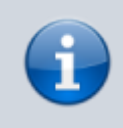

#### **Versionshinweis:**

Dieser Abschnitt beschreibt eine neue Funktion von [UCware 6.1.](https://wiki.ucware.com/release/ucware6)

Der Schlüssel TARGET\_REGEX in diesem Namensraum dient zur Einschränkung möglicher Rufumleitungsziele. Geben Sie als Wert einen PCRE für einen internen und/oder externen Rufnummernbereich ein. Nummern, die **nicht** dazu passen, werden anlagenweit als Umleitungsziele **gesperrt**. Bereits erstellte Profile bleiben gültig, auch wenn sie der Vorgabe nicht entsprechen.

#### <span id="page-1-2"></span>**clientdefaults**

Die Schlüssel in diesem Namensraum betreffen die Konfiguration des UCC-Clients. Die entsprechenden Einstellungen wirken sich auf die Benutzeroberfläche und die automatische Formatierung gewählter Rufnummern aus.

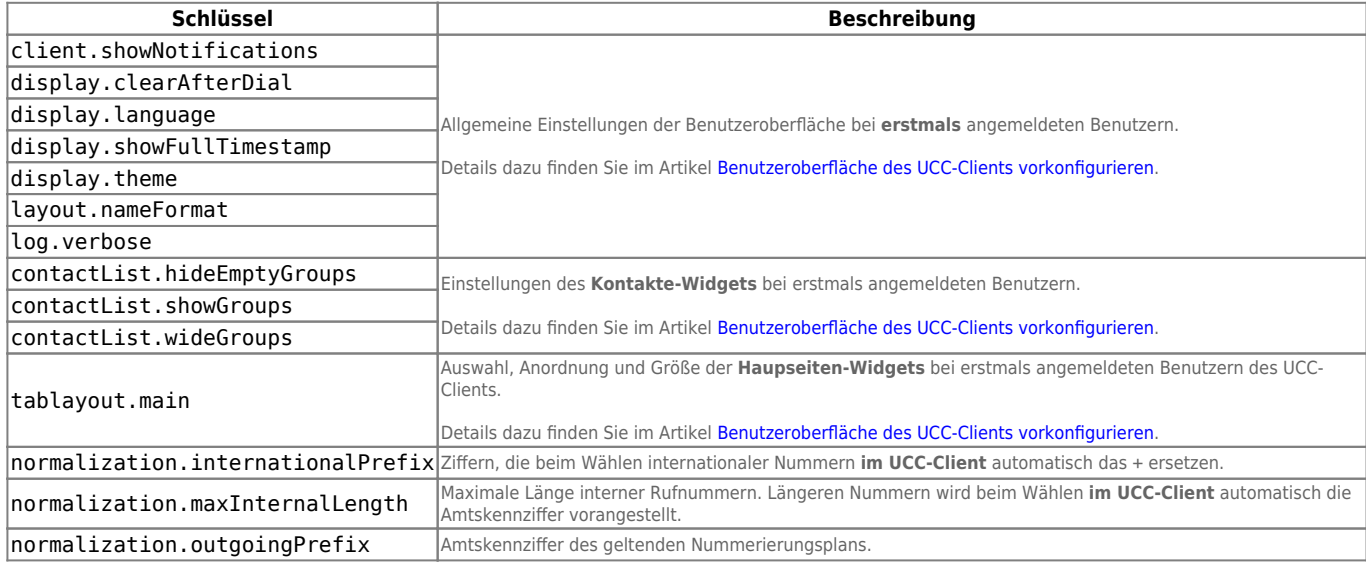

#### <span id="page-1-3"></span>**core**

Die Schlüssel in diesem Namensraum legen fest, welche [Verbindungsprofile](https://wiki.ucware.com/adhandbuch/system/nic) der UCware Server standardmäßig zur Kommunikation mit [Slots](https://wiki.ucware.com/adhandbuch/benutzer_gruppen/benutzer/rnkonf_allg) vom Typ **Softphone** (SIP-UA) und **UCC-Client** (WebRTC) verwendet.

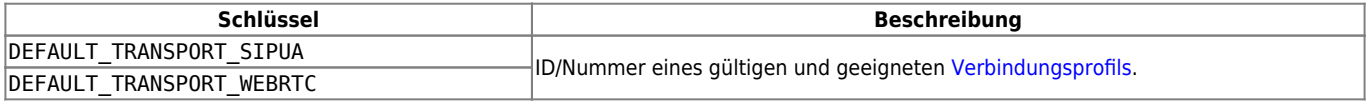

#### <span id="page-1-4"></span>**ews**

Die Schlüssel in diesem Namensraum betreffen die Konfiguration des optionalen [ContactSync-Moduls](https://wiki.ucware.com/installationshandbuch/contactsync_365). Sie sind nach der Installation des enstprechenden Pakets verfügbar.

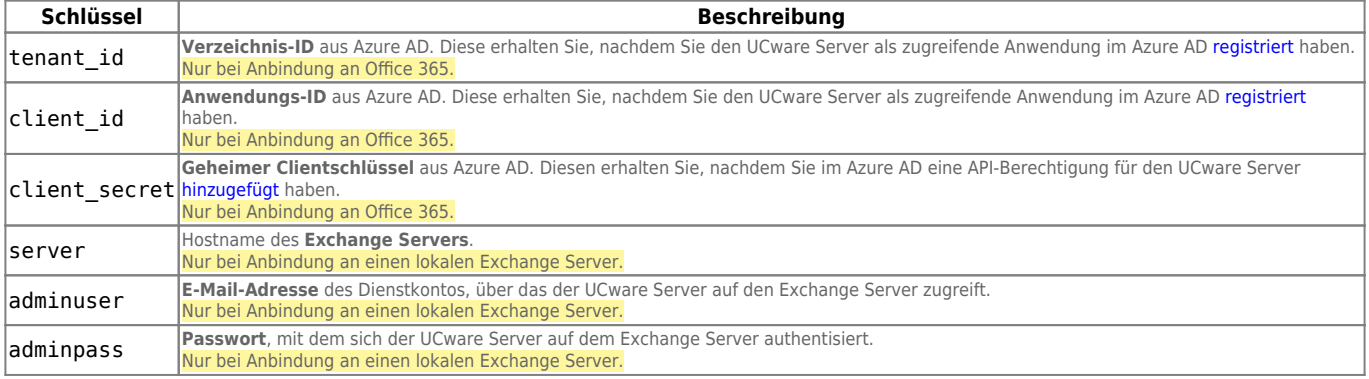

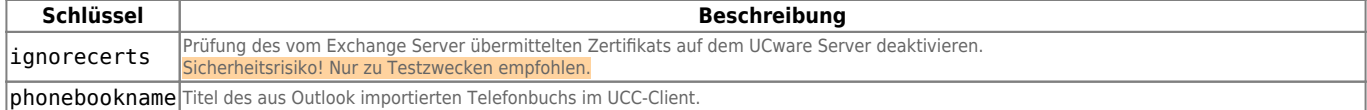

#### <span id="page-2-0"></span>**fax**

Die Schlüssel in diesem Namensraum betreffen die Fax-Funktion des UCware Servers.

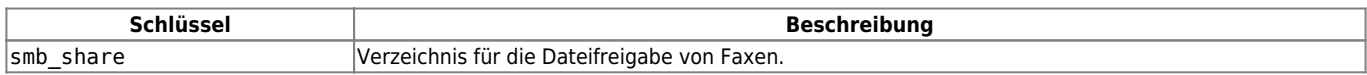

#### <span id="page-2-1"></span>**gigaset**

Die Schlüssel in diesem Namensraum betreffen die Einrichtung der DECT-Systeme Gigaset N670 bzw. [N870](https://wiki.ucware.com/adhandbuch/dect/gigaset/einrichten) IP PRO.

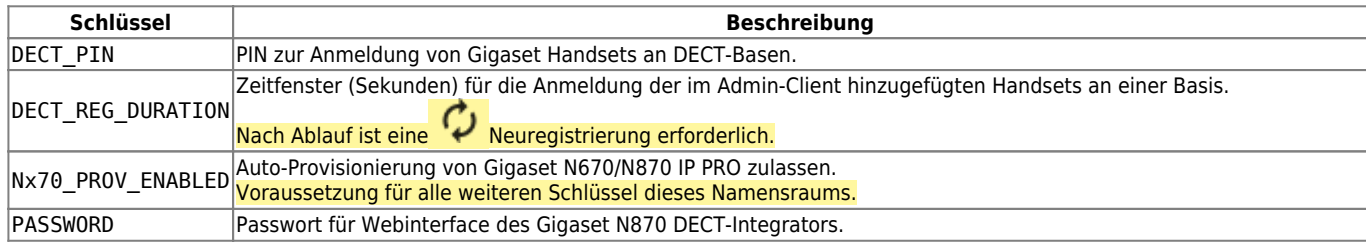

### <span id="page-2-2"></span>**import**

Die Schlüssel in diesem Namensraum betreffen den automatischen Import externer [Kontaktdaten per CSV](https://wiki.ucware.com/adhandbuch/benutzer_gruppen/gruppen/telefonbuch_csv).

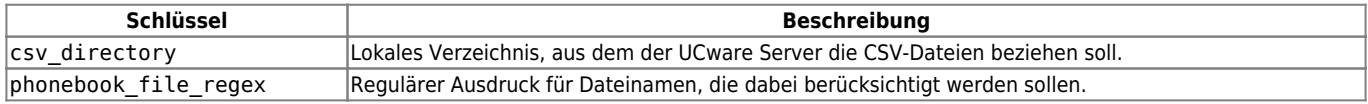

#### <span id="page-2-3"></span>**provisioning**

Die Schlüssel in diesem Namensraum definieren, welche Einstellungen der UCware Server **standardmäßig** auf verbundenen Geräten einrichtet. Um einzelne Geräte abweichend zu provisionieren, lesen Sie den Artikel [Endgeräte anzeigen und bearbeiten.](https://wiki.ucware.com/adhandbuch/provisionierung/geraete/anzeigen)

<span id="page-2-4"></span>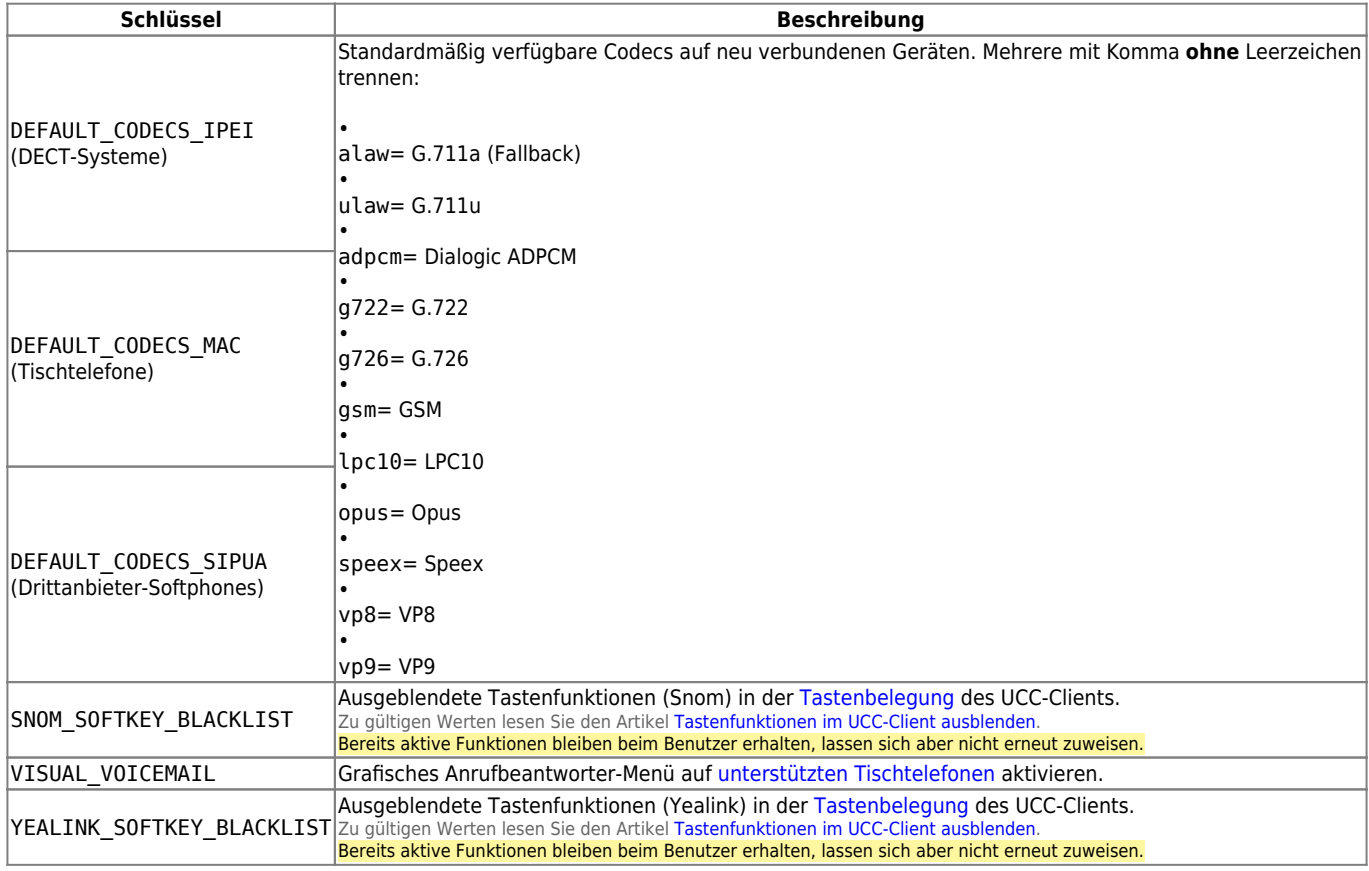

#### **ucware**

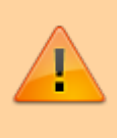

### **Achtung:**

Unsachgemäße Einstellungen können Störungen und Ausfälle der Telefonanlage verursachen. Lassen Sie Änderungen in an den hier beschriebenen Funktionen nur von erfahrenem Fachpersonal durchführen. Sichern Sie **vorab** einen Snapshot der Anlage. Kontaktieren Sie im Zweifelsfall den UCware Support.

In diesem Namensraum sind die folgenden Schlüssel verfügbar:

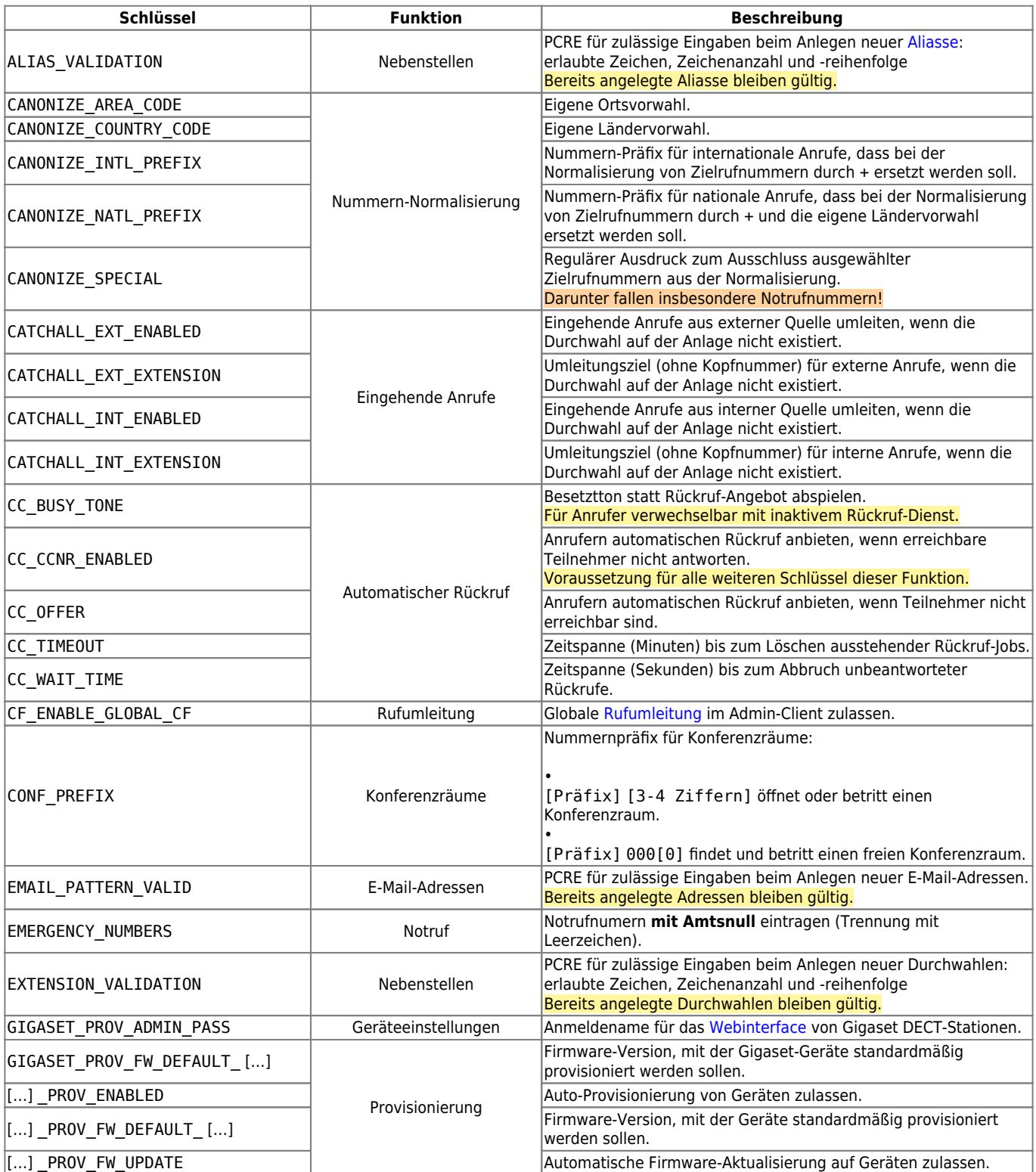

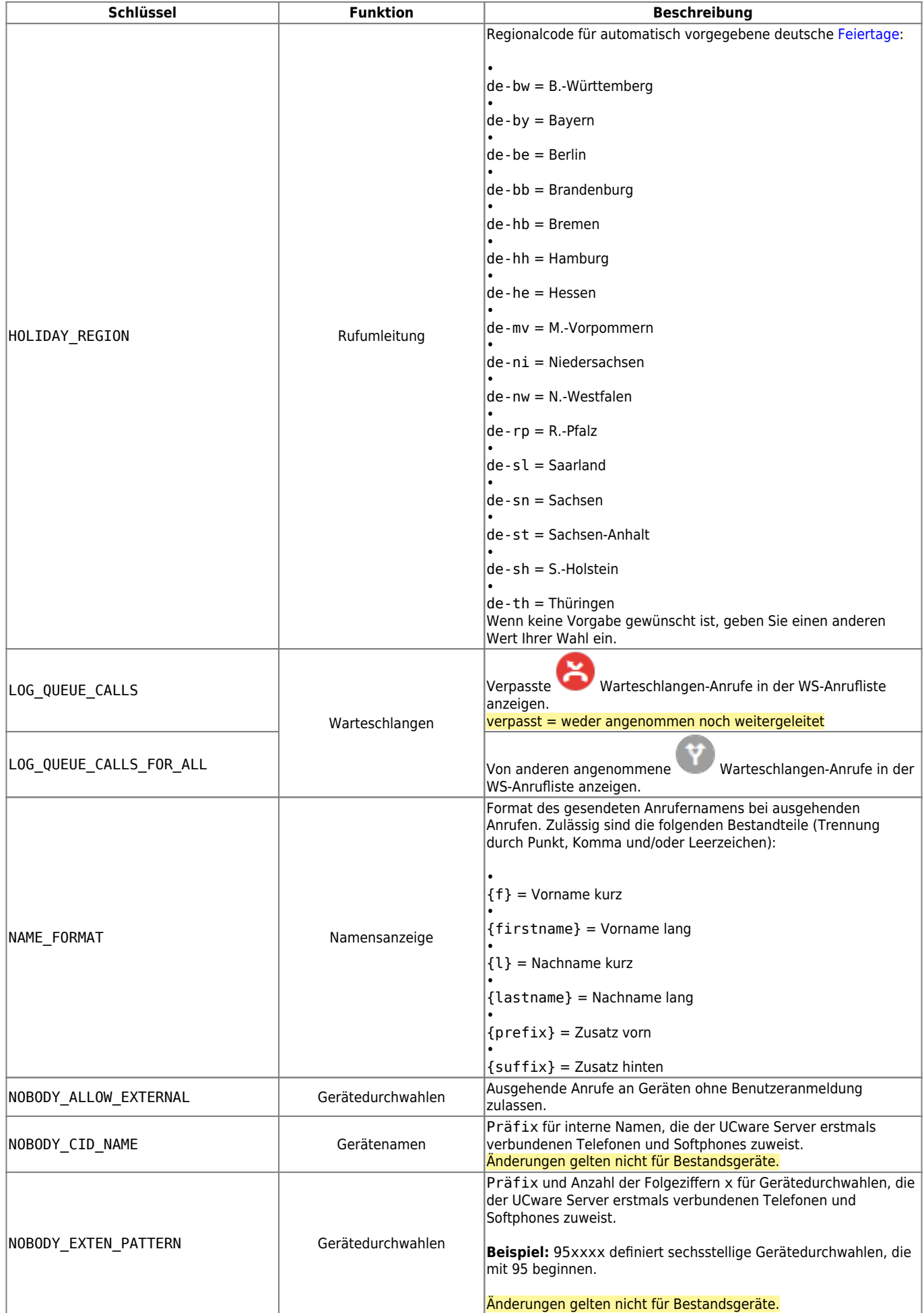

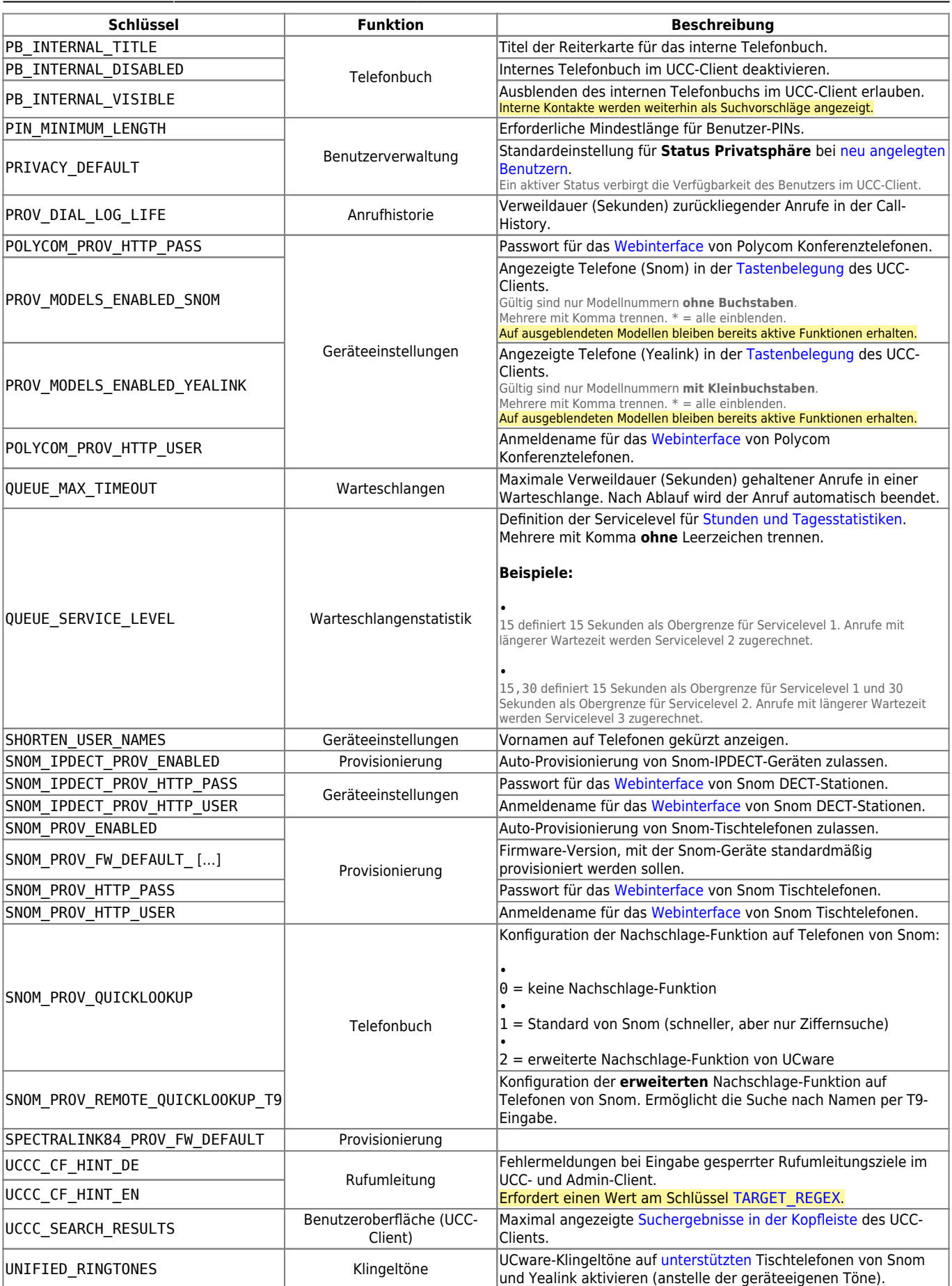

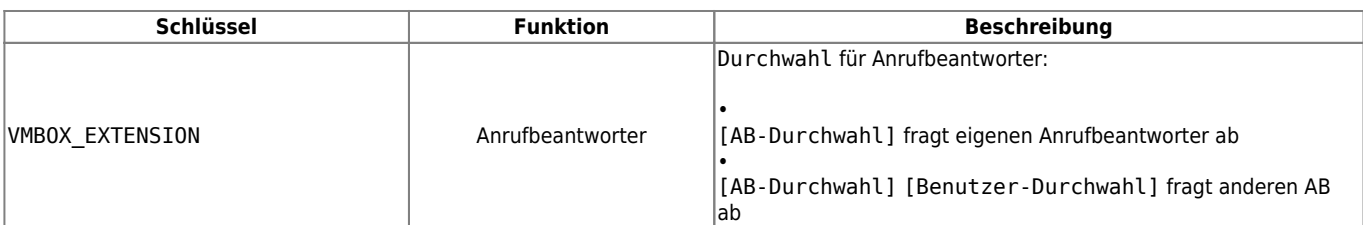

### <span id="page-6-0"></span>**yealink**

Die Schlüssel in diesem Namensraum betreffen die Provisionierung von Yealink-Geräten.

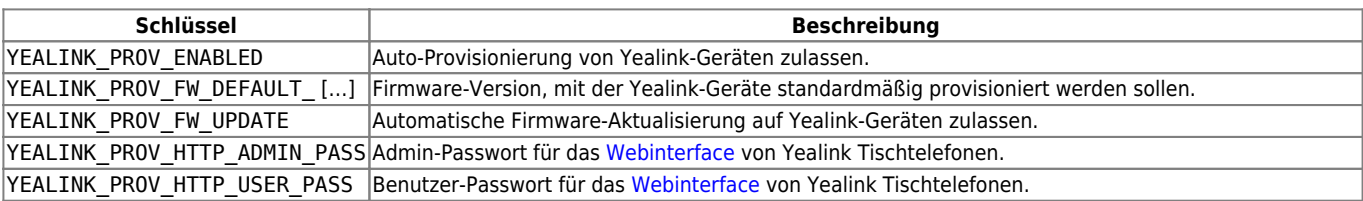

From: <https://wiki.ucware.com/> - **UCware-Dokumentation**

Permanent link: **<https://wiki.ucware.com/adhandbuch/system/kvs/bearbeiten?rev=1710162797>**

Last update: **11.03.2024 13:13**

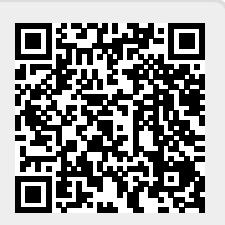